УДК 621

## **МОДУЛЬ СЕГМЕНТАЦИИ КЛИЕНТОВ В CRM-СИСТЕМЕ**  Прокопенко Д. В. Научный руководитель – Куприянов А. Б., к.т.н., доцент

Цель исследования - сократить временные и трудовые затраты менеджеров на формирование групп клиентов для целенаправленной рассылки информации.

Основными задачами, которые были решены для достижения поставленной цели, являются:

- − изучения системы управления взаимоотношения с клиентами;
- − создания целевых групп для проведения маркетинговых кампаний;
- − ведение истории изменений целевых групп;
- − формирование аналитической отчётности;
- − реализация необходимого функционала для полного раскрытия выбранной предметной области;

Для работы с системой сегментации клиентов, подключённой к стандартному функционалу продукта *SAPHybrisCloudforCustomer*, необходимо перейти в нём на вкладку «Сегментация».

Внешний вид вкладки, встроенной в стандартный продукт, представлен на рисунке 1. Этот инструмент позволяет на основании широкого ряда критериев произвести сегментацию клиентов/контрагентов и сформировать целевую группу.

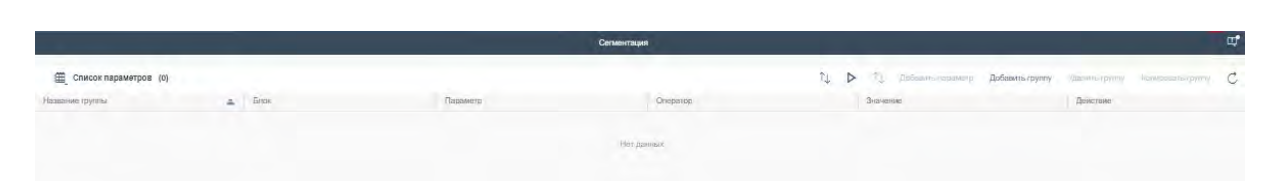

Рисунок 1 – Вкладка с сегментацией клиентов

Вкладка состоит из 2-х таблиц: список параметров и результаты (появляется на экране после запуска сегментации, изображена на рисунке 2). В таблице «Списки параметров» задаются критерии сегментации. Все критерии разбиты на 8 логических блоков критериев:

1. Общие данные (тип клиента, страна, ССБЕ, регион, город);

2. Товарное направление (направление, ТГ 1 уровня, ТГ маппинг);

3. Активность (период, статус по активности);

4. Эффективность (период, статус по эффективности);

5. Категория партнёрства (категория партнёрства);

6. АВС-анализ (АВС/АВС-потенциал, уровень АВС, на начало года, факт текущий накопительный);

7. Продажи (период, план продаж, факт продаж, рост к прошлому году, выполнение плана);

8. Сотрудники (должность сотрудника, ФИО сотрудника).

Сегментация позволяет провести выбор клиентов по набору параметров из различных групп, что позволяет быстро отобрать необходимых клиентов для последующей работы с ними. Между параметрами в одной группе существует связь «И», между группами существует связь «ИЛИ». Набор критериев внутри групп должен соответствовать ряду правил:

– если в группе указан критерий, зависящий от товарного направления, обязательно должен быть критерий «Товарное направление»;

– если в группе указан критерий А, который зависит как от товарного направления, так и от товарной группы, и если товарная группа не задана, то поиск по критерию А будет вестись по итоговым таблицам в рамках товарного направления;

– если в группе указан критерий А, зависящий от периода, обязательно должен быть выбран критерий «Период» из блока, которому принадлежит критерий А;

– для осуществления поиска по АВС-анализу обязательным для заполнения являются критерии «АВС/АВС-потенциал» и «Уровень АВС».

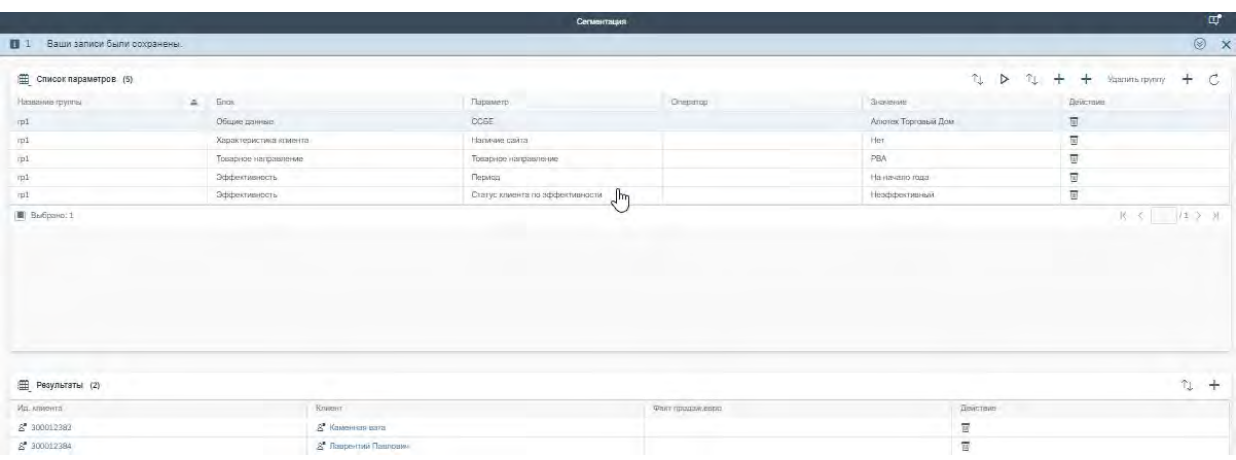

Результат сегментации с некоторым набором параметров изображены на рисунке 2.

Рисунок 2 – Параметры и результат сегментации.

В таблице «Результаты» находятся все клиенты, подошедшие под условия сегментации.

После проведения сегментации на основе полученной выборки можно создать статическую целевую группу (рисунок 3).

В целевую группу можно добавить:

Все контакты клиента;

− Контакты АПС – будут добавлены контакты с функцией «Основной АПС», «Контакт АПС» и «Контакт РВА/АПС»;

− Контакты РВА – будут добавлены контакты с функцией «Основной РВА», «Контакт РВА» и «Контакт РВА/АПС»;

− Собственник – будут добавлены контакты, у которых в поле «Контакт-VIP» стоит значение «Собственник»;

− Только клиентов.

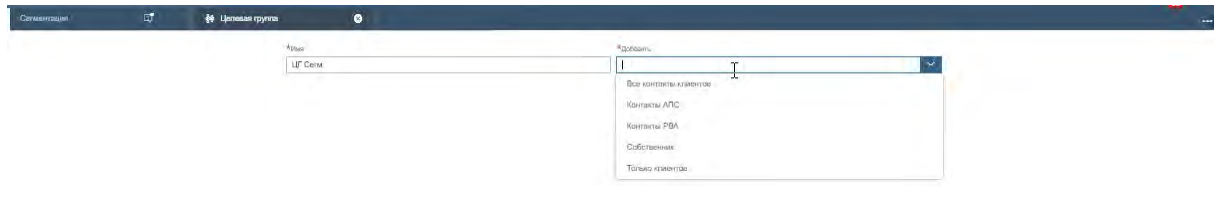

Рисунок 3 – Создание статической целевой группы на основе результатов сегментации

Для целевых групп также предусмотрен функционал по переносу параметров сегментации на вкладку в карточку целевой группы (рисунок 4).

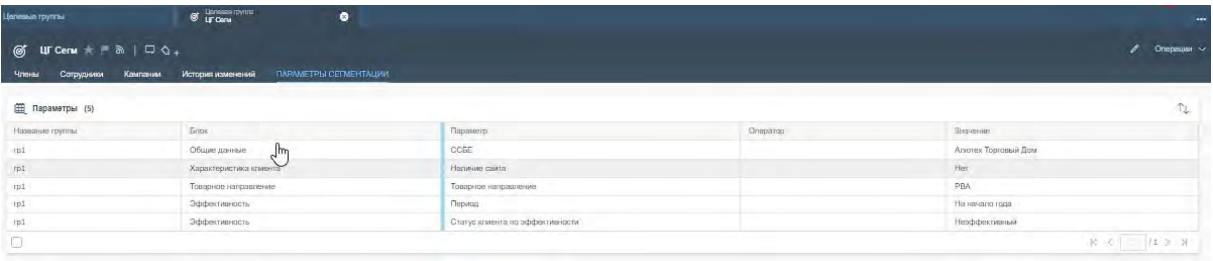

Рисунок 4 – Параметры сегментации в созданной целевой группе

Для целевых групп предусмотрен функционал ведения истории изменений: добавлением членов, удалением, записывается, кто изменил и когда.

| <b>O Havanovas crosees</b>                       | $\bullet$ is constructed                   | $\bullet$         |            |                                |                  | 14.00                                                                           |  |
|--------------------------------------------------|--------------------------------------------|-------------------|------------|--------------------------------|------------------|---------------------------------------------------------------------------------|--|
| <b>LITCenu</b> $*$ <b>F</b> $\&$   □ $\&$ +<br>ෙ |                                            |                   |            |                                | <b>Опитивные</b> |                                                                                 |  |
| Кампании<br>Сотрудники                           | ПАРАМЕТРЫ СЕГМЕНТАЦИИ<br>История изменений |                   |            |                                |                  |                                                                                 |  |
| История изменения членов в текущей ЦГ            |                                            |                   |            |                                |                  |                                                                                 |  |
| 量 (2)                                            |                                            |                   |            |                                |                  | $\n  1 2 1 2 3 4 5 5 6 6 7 8 9 10 10 10 10 10 10 10 10 10 10 10 10 10 10 10 10$ |  |
| Kon SAP                                          | Hawaicagest                                | Komarr            | Изменению  | Дата изменения                 | Изменил          |                                                                                 |  |
| 300012383                                        | Каменная вага                              | Кокосов Адальф    | Добавление | 10.05.2020 14:11               | Проколонно Диана |                                                                                 |  |
| 300012384                                        | Лагрантий Павло                            | Великий Лаврентий | Добавление | 10.05.2020 14:11               | Прокольник Диака |                                                                                 |  |
| $\Box$                                           |                                            |                   |            | and the control of the control | 花 七 11 公 引       |                                                                                 |  |

Рисунок 5 – История изменений целевой группы.

В результате была спроектирована, разработана и внедрена автоматизированная система управления работой с клиентами производственного предприятия. Основной функцией данной системы является модуль для проведения сегментации клиентов организации. Данный проект поможет увеличить эффективность работы отдела маркетинга, снизив затраты труда и времени, и позволит наглядно видеть основные данные по клиентам компании.